## **Submitting an Assignment**

1. Click Submit Assignment

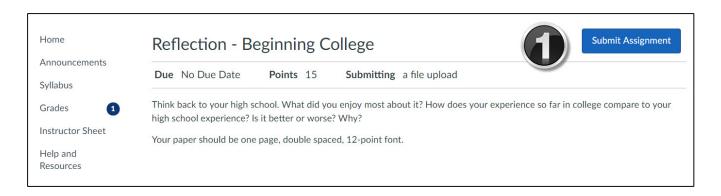

- The submission types available to you will depend on the settings your instructor has selected. For Text Entry, you would type in the available text box and then click Submit Assignment.
- 3. When submitting a File Upload, click the Choose File button, then select the necessary file for your assignment.
- 4. Add comments (optional).
- 5. Click Submit Assignment.

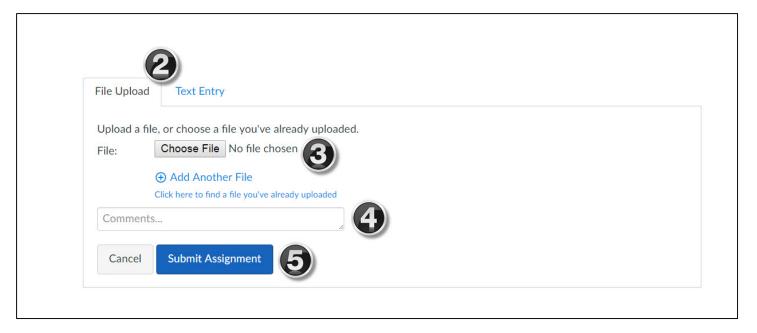